# In business for people.

**Releasedocumentatie FAC**

**Release 2015.01.01**

# **Inhoud**

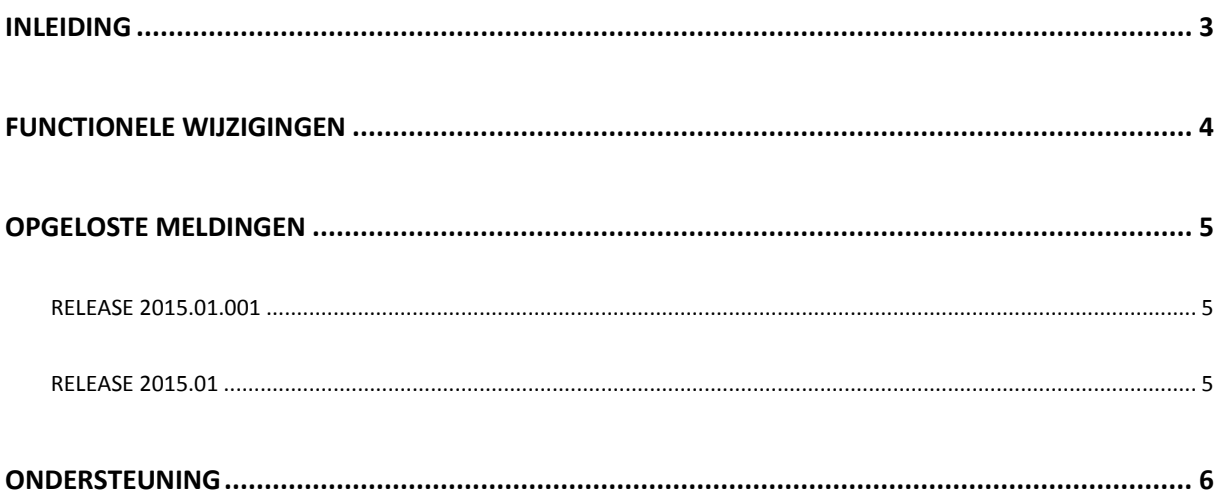

## <span id="page-2-0"></span>**Inleiding**

Dit document bevat informatie over release 2015.01.001 van Fixed Assets Control. Voor het installeren van releases gelden de volgende algemene regels:

- Lees de documentatie goed door.
- Installeer de release eerst in een testomgeving.
- Maak voor het installeren van de release een back-up van uw databibliotheken.
- Controleer voor het installeren van een release altijd op [https://my.unit4.com](https://my.unit4.com/) of er belangrijke informatie over de installatie is.

Wij wensen u veel succes met het implementeren en het werken met de nieuwe release van Fixed Assets Control.

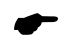

 *Voor de 2015.01 releases van alle producten van UNIT4 Business Software is een speciaal document beschikbaar op onze klantenportal [\(https://my.unit4.com\)](https://my.unit4.com/). Hierin staat belangrijke informatie over de randvoorwaarden die voor deze producten gelden. Op de startpagina vindt u het document 'Belangrijke informatie met betrekking tot de installatie van Releases 2015.01'.*

## <span id="page-3-0"></span>**Functionele wijzigingen**

- Het CPYSQLLIB commando is van FACOBJLIB naar IBSNLCENV verhuisd.
- Het rentepercentage van een activum is wijzigbaar, ook al is er op het activum afgeschreven.
- Er zijn voorbereidingen getroffen om de instellingen bij volgende upgrades veilig te stellen.

#### <span id="page-4-0"></span>**Opgeloste meldingen**

In de onderstaande lijst kunt u alle in deze release opgeloste meldingen terugvinden. Aan elk van deze meldingen wordt een meldingsnummer toegekend. De meldingen zijn oplopend gerangschikt.

#### <span id="page-4-1"></span>**Release 2015.01.001**

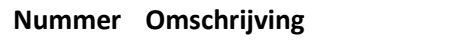

Diverse Fout opgelost in de afschrijvingsstaat.

#### <span id="page-4-2"></span>**Release 2015.01**

#### **Nummer Omschrijving**

- 40938 Bij het verantwoorden van de aflossing op een lening werd in sommige situaties ten onrechte een financiële mutatie via een verzamelbatch aangemaakt.
- 41186 Bij het verantwoorden van mutaties waren de omschrijvingen van de velden 'Resterende periodes' en 'Afgeschreven periodes' op het scherm 'Toevoegen activum - Afschrijving en Rente' omgedraaid.
- 41467 De kolommen 'Afschrijvingsmethode' en 'Afhandeling beginperiode' op de afschrijvingsstaat toegevoegd. Deze rubrieken kunnen bij 'Onderhouden csvbestandsdefinitie' worden geselecteerd.
- 41534 Bij de afschrijvingsstaat (csv) waren de laatste 4 kolomheaders 'null', indien er geen vrije rubrieken werden gebruikt.

#### <span id="page-5-0"></span>**Ondersteuning**

Om de continuïteit van uw bedrijfsprocessen te waarborgen, verleent UNIT4 Business Software diverse vormen van ondersteuning. Waar kunt u terecht als u hiervan gebruik wilt maken?

- Bij een probleem met de standaardsoftware van UNIT4 Business Software neemt u contact op met de Servicedesk. Dit kan op ieder gewenst moment via ons portal ([https://my.unit4.com](https://my.unit4.com/)). Zodra u inlogt zijn uw gegevens bij ons bekend. Een korte, bondige probleemomschrijving is voldoende voor de Servicedesk om – binnen de openingstijden – voor u aan de slag te gaan.
- Ondersteuning tijdens de installatie of implementatie van producten van UNIT4 Business Software is op aanvraag mogelijk. Neem daarvoor tijdig telefonisch contact op met ons Projectbureau, bij voorkeur twee weken voor de installatie. Ondersteuning is mogelijk zowel binnen als buiten kantooruren, op locatie of telefonisch. Hiervoor gelden vaste tarieven.

U bereikt het Projectbureau op telefoonnummer: **088 – 247 14 34**. Ook voor andere vormen van ondersteuning, zoals opleiding en advies, kunt u bij het Projectbureau terecht.